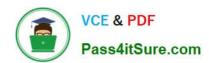

# **AZ-100**<sup>Q&As</sup>

Microsoft Azure Infrastructure and Deployment

# Pass Microsoft AZ-100 Exam with 100% Guarantee

Free Download Real Questions & Answers PDF and VCE file from:

https://www.pass4itsure.com/az-100.html

100% Passing Guarantee 100% Money Back Assurance

Following Questions and Answers are all new published by Microsoft
Official Exam Center

- Instant Download After Purchase
- 100% Money Back Guarantee
- 365 Days Free Update
- 800,000+ Satisfied Customers

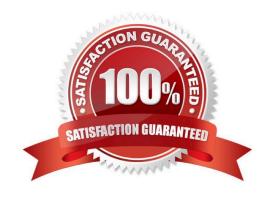

### https://www.pass4itsure.com/az-100.html 2021 Latest pass4itsure AZ-100 PDF and VCE dumps Download

#### **QUESTION 1**

You have an Azure Active Directory (Azure AD) tenant named contoso.onmicrosoft.com that contains 100 user accounts.

You purchase 10 Azure AD Premium P2 licenses for the tenant.

You need to ensure that 10 users can use all the Azure AD Premium features.

What should you do?

- A. From the Groups blade of each user, invite the users to a group.
- B. From the Licenses blade of Azure AD, assign a license.
- C. From the Directory role blade of each user, modify the directory role.
- D. From the Azure AD domain, add an enterprise application.

Correct Answer: B

To assign a license, under Azure Active Directory > Licenses > All Products, select one or more products, and then select Assign on the command bar. References: https://docs.microsoft.com/en-us/azure/active-directory/fundamentals/license-users-groups

#### **QUESTION 2**

You need to prepare the environment to meet the authentication requirements.

Which two actions should you perform? Each correct answer presents part of the solution.

NOTE Each correct selection is worth one point.

- A. Join the client computers in the Miami office to Azure AD.
- B. Add http://autologon.microsoftazuread-sso.com to the intranet zone of each client computer in the Miami office.
- C. Allow inbound TCP port 8080 to the domain controllers in the Miami office.
- D. Install Azure AD Connect on a server in the Miami office and enable Pass-through Authentication
- E. Install the Active Directory Federation Services (AD FS) role on a domain controller in the Miami office.

- D: Seamless SSO works with any method of cloud authentication Password Hash Synchronization or Pass-through Authentication, and can be enabled via Azure AD Connect.
- B: You can gradually roll out Seamless SSO to your users. You start by adding the following Azure AD URL to all or selected users\\' Intranet zone settings by using Group Policy in Active Directory: https://autologon.microsoftazuread-sso.com/Incorrect Answers:
- A: Seamless SSO needs the user\\'s device to be domain-joined, but doesn\\'t need for the device to be Azure AD

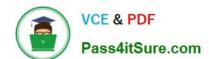

2021 Latest pass4itsure AZ-100 PDF and VCE dumps Download

Joined.

C: Azure AD connect does not port 8080. It uses port 443.

E: Seamless SSO is not applicable to Active Directory Federation Services (ADFS).

Scenario: Users in the Miami office must use Azure Active Directory Seamless Single Sign-on (Azure AD Seamless SSO) when accessing resources in Azure.

Planned Azure AD Infrastructure include: The on-premises Active Directory domain will be synchronized to Azure AD.

References: https://docs.microsoft.com/en-us/azure/active-directory/connect/active-directory-aadconnect-sso-quick-start

#### **QUESTION 3**

### **HOTSPOT**

You need to configure the Device settings to meet the technical requirements and the user requirements.

Which two settings should you modify? To answer, select the appropriate settings in the answer area.

Hot Area:

2021 Latest pass4itsure AZ-100 PDF and VCE dumps Download

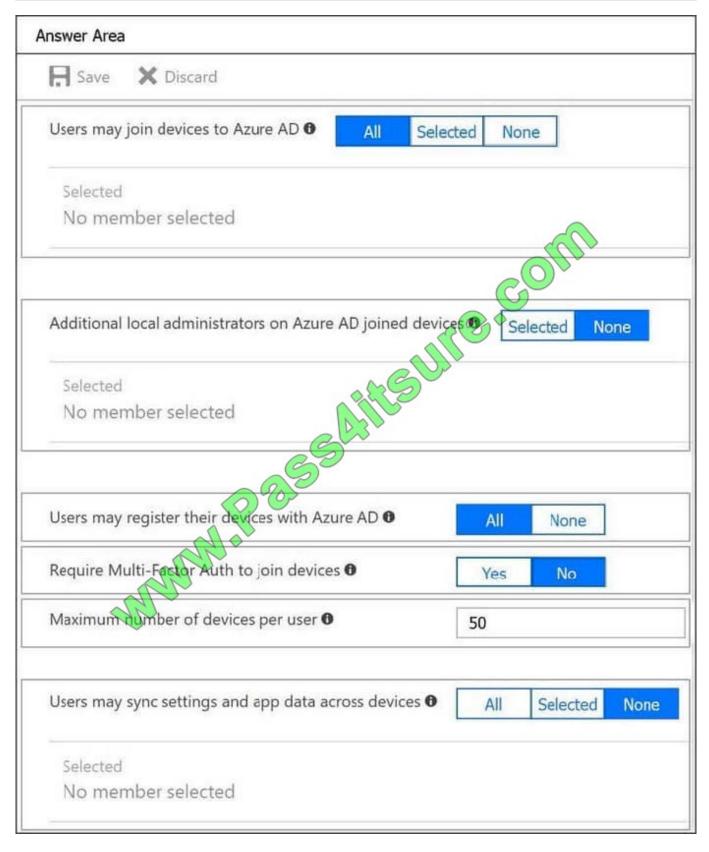

2021 Latest pass4itsure AZ-100 PDF and VCE dumps Download

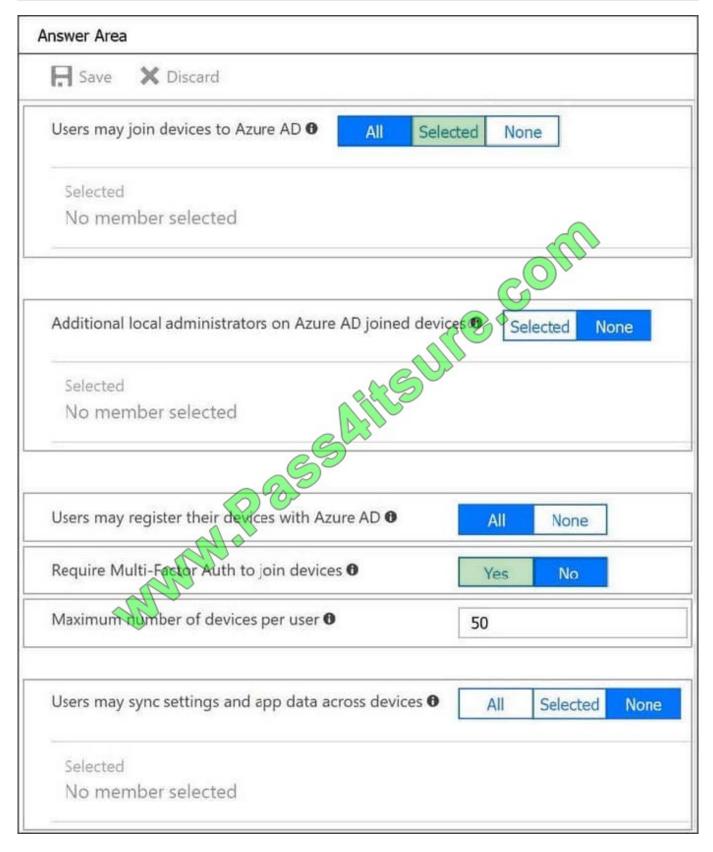

Explanation:

Box 1: Selected

Only selected users should be able to join devices

### https://www.pass4itsure.com/az-100.html 2021 Latest pass4itsure AZ-100 PDF and VCE dumps Download

1

Box 2: Yes

Require Multi-Factor Auth to join devices.

From scenario:

Ensure that only users who are part of a group named Pilot can join devices to Azure AD

Ensure that when users join devices to Azure Active Directory (Azure AD), the users use a mobile phone to verify their identity.

### **QUESTION 4**

You need to identify the storage requirements for Contoso.

For each of the following statements, select Yes if the statement is true. Otherwise, select No.

NOTE: Each correct selection is worth one point.

Hot Area:

### **Answer Area**

| Statements                                       | Yes | No |
|--------------------------------------------------|-----|----|
| Contoso requires a storage account that supports | 0   | 0  |
| Blob storage.                                    |     |    |
| Contoso requires a storage account that supports | 0   | 0  |
| Azure Table storage.                             |     |    |
| Contoso requires a storage account that supports |     |    |
| Azure File Storage.                              | 0   | 0  |
| 3                                                |     |    |

Correct Answer:

# **Answer Area**

| Statements                                                            | Yes | No |
|-----------------------------------------------------------------------|-----|----|
| Contoso requires a storage account that supports                      | 0   | 0  |
| Blob storage.                                                         |     |    |
| Contoso requires a storage account that supports Azure Table storage. | 0   | 0  |
| Contoso requires a storage account that supports Azure File Storage.  | 0   | 0  |

2021 Latest pass4itsure AZ-100 PDF and VCE dumps Download

### **QUESTION 5**

### **DRAG DROP**

You have an Azure subscription named Subscription1.

You create an Azure Storage account named contosostorage, and then you create a file share named data.

Which UNC path should you include in a script that references files from the data file share? To answer, drag the appropriate values to the correct targets. Each value may be used once, more than once, or not at all. You may need to drag the

split bar between panes or scroll to view content.

NOTE: Each correct selection is worth one point.

Select and Place:

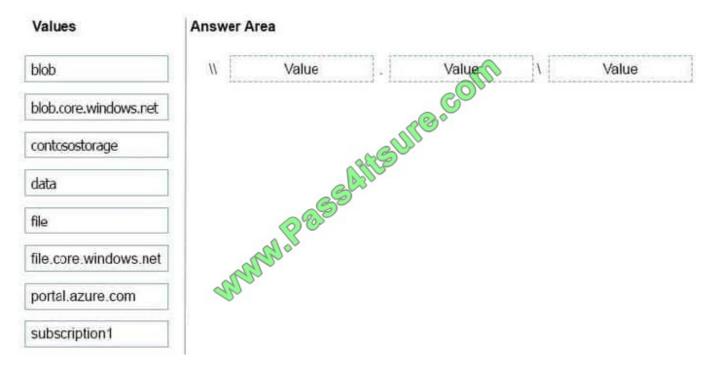

2021 Latest pass4itsure AZ-100 PDF and VCE dumps Download

| Values                | Answ | er Area        |                         |      |  |
|-----------------------|------|----------------|-------------------------|------|--|
| blob                  | //   | contosostorage | . file.core.windows.net | data |  |
| blob.core.windows.net |      |                | ASUITO COL              |      |  |
| file                  |      | W.P 855        | file.core.windows.net   |      |  |
| portal.azure.com      | 8    | nan            |                         |      |  |
| subscription1         |      |                |                         |      |  |

Explanation:

Box 1: contosostorage The name of account Box 2: file.core.windows.net Box 3: data

The name of the file share is data. Example:

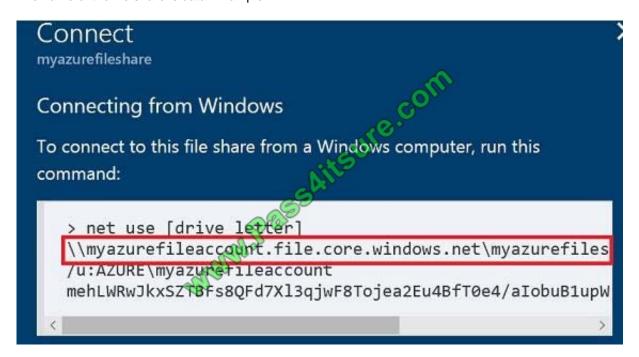

References: https://docs.microsoft.com/en-us/azure/storage/files/storage-how-to-use-files-windows

Box 1: contosostorage The name of account Box 2: file.core.windows.net Box 3: data

The name of the file share is data. Example:

2021 Latest pass4itsure AZ-100 PDF and VCE dumps Download

#### **QUESTION 6**

#### **DRAG DROP**

You have an Azure subscription that is used by four departments in your company. The subscription contains 10 resource groups. Each department uses resources in several resource groups.

You need to send a report to the finance department. The report must detail the costs for each department. Which three actions should you perform in sequence? To answer, move the appropriate actions from the list of actions to the answer area and arrange them in the correct order.

#### Select and Place:

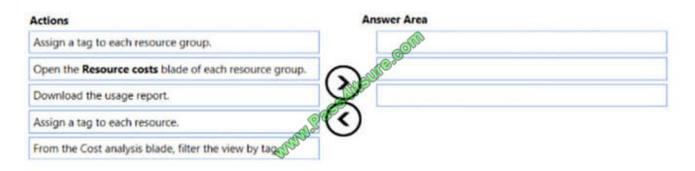

#### Correct Answer:

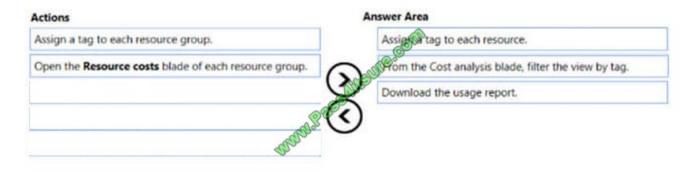

#### **Explanation:**

Box 1: Assign a tag to each resource.

You apply tags to your Azure resources giving metadata to logically organize them into a taxonomy. After you apply tags, you can retrieve all the resources in your subscription with that tag name and value. Each resource or resource group

can have a maximum of 15 tag name/value pairs. Tags applied to the resource group are not inherited by the resources in that resource group.

Box 2: From the Cost analysis blade, filter the view by tag

After you get your services running, regularly check how much they\\'re costing you. You can see the current spend and burn rate in Azure portal.

1. Visit the Subscriptions blade in Azure portal and select a subscription.

2021 Latest pass4itsure AZ-100 PDF and VCE dumps Download

- 2. You should see the cost breakdown and burn rate in the popup blade.
- 3. Click Cost analysis in the list to the left to see the cost breakdown by resource. Wait 24 hours after you add a service for the data to populate.
- 4. You can filter by different properties like tags, resource group, and timespan. Click Apply to confirm the filters and Download if you want to export the view to a Comma-Separated Values (.csv) file.

Box 3: Download the usage report

References: https://docs.microsoft.com/en-us/azure/azure-resource-manager/resource-group-using-tags https://docs.microsoft.com/en-us/azure/billing/billing-getting-started

#### **QUESTION 7**

#### **HOTSPOT**

You need to implement Role1.

Which command should you run before you create Role1? To answer, select the appropriate options in the answer area.

Hot Area:

### **Answer Area**

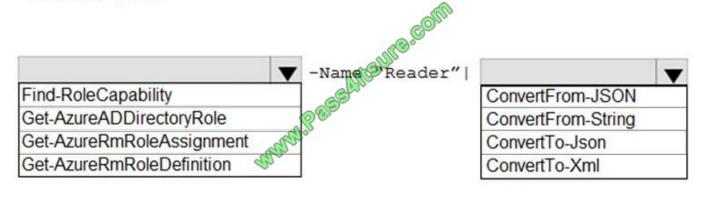

2021 Latest pass4itsure AZ-100 PDF and VCE dumps Download

### **Answer Area**

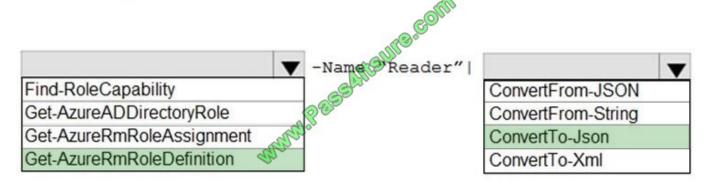

#### **QUESTION 8**

You have an Azure subscription named Subscription1.

You deploy a Linux virtual machine named VM1 to Subscription1.

You need to monitor the metrics and the logs of VM1.

What should you use?

- A. Linux Diagnostic Extension (LAD) 3.0
- B. Azure Analysis Services
- C. the AzurePerformanceDiagnostics extension
- D. Azure HDInsight

Correct Answer: C

You can use extensions to configure diagnostics on your VMs to collect additional metric data.

The basic host metrics are available, but to see more granular and VM-specific metrics, you need to install the Azure diagnostics extension on the VM. The Azure diagnostics extension allows additional monitoring and diagnostics data to be

retrieved from the VM.

References: https://docs.microsoft.com/en-us/azure/virtual-machines/linux/tutorial-monitoring

### **QUESTION 9**

### **HOTSPOT**

You have an Azure subscription that contains several virtual machines and an Azure Log Analytics workspace named

2021 Latest pass4itsure AZ-100 PDF and VCE dumps Download

#### Workspace1.

You create a log search query as shown in the following exhibit.

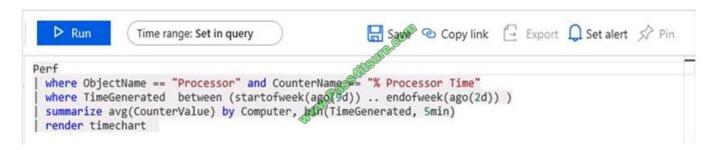

Use the drop-down menus to select the answer choice that completes each statement based on the information presented in the graphic.

NOTE: Each correct selection is worth one point.

Hot Area:

### **Answer Area**

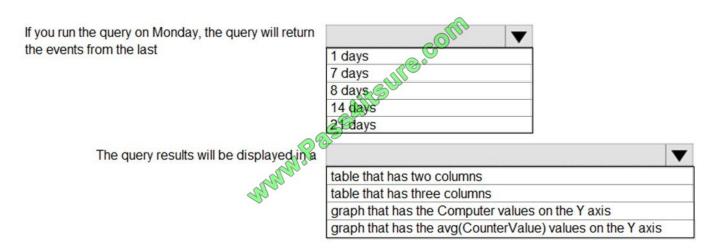

2021 Latest pass4itsure AZ-100 PDF and VCE dumps Download

#### **Answer Area**

If you run the query on Monday, the query will return the events from the last

1 days
7 days
8 days
14 days
21 days

The query results will be displayed in a

table that has two columns
table that has three columns
graph that has the Computer values on the Y axis
graph that has the avg(CounterValue) values on the Y axis

Box 1: 14 days

Two weeks will be covered.

Note: Startofweek returns the start of the week containing the date, shifted by an offset, if provided.

Start of the week is considered to be a Sunday.

Endofweek returns the end of the week containing the date, shifted by an offset, if provided.

Last day of the week is considered to be a Saturday.

Box 2:

The render operator renders results in as graphical output. Timechart is a Line graph, where the first column is x-axis, and should be datetime. Other columns are y-axes. In this case the Y axis has avg(CounterValue) Values.

#### References:

https://docs.microsoft.com/en-us/azure/azure-monitor/log-query/log-query-overview

https://docs-analytics-eus.azurewebsites.net/queryLanguage/query language renderoperator.html

### **QUESTION 10**

### **HOTSPOT**

You need to deploy two Azure web apps named WebApp1 and WebApp2. The web apps have the following requirements:

WebApp1 must be able to use staging slots

WebApp2 must be able to access the resources located on an Azure virtual network

What is the least costly plan that you can use to deploy each web app? To answer, select the appropriate options in the answer area.

NOTE: Each correct selection is worth one point.

Hot Area:

### **Answer Area**

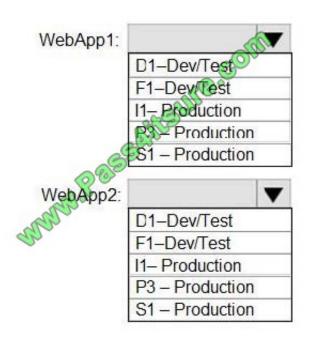

Correct Answer:

### **Answer Area**

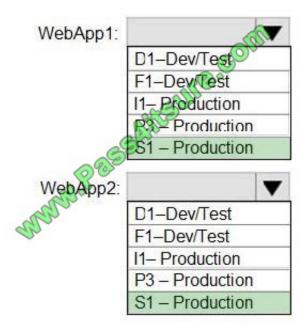

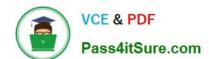

2021 Latest pass4itsure AZ-100 PDF and VCE dumps Download

References: https://azure.microsoft.com/en-au/pricing/details/app-service/windows/ https://azure.microsoft.com/en-gb/pricing/details/app-service/plans/

#### **QUESTION 11**

Which pricing tier should you recommend for WebApp1?

A. P1v2

B. D1

C. B1

D. S1

Correct Answer: D

References: https://azure.microsoft.com/en-gb/pricing/details/app-service/plans/

#### **QUESTION 12**

### **HOTSPOT**

You have an Azure subscription that contains a virtual network named VNet1. VNet1 uses an IP address space of 10.0.0.0/16 and contains the subnets in the following table.

| Name          |               |
|---------------|---------------|
| Subnet0       | 10.0.0.0/24   |
| Subnet1       | 10.0.1.0/24   |
| Subnet2       | 10.0.2.0/24   |
| GatewaySubnet | 10.0.254.0/24 |

Subnet1 contains a virtual appliance named VM1 that operates as a router.

You create a routing table named RT1.

You need to route all inbound traffic to VNet1 through VM1.

How should you configure RT1? To answer, select the appropriate options in the answer area.

NOTE: Each correct selection is worth one point.

Hot Area:

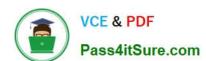

# **Answer Area**

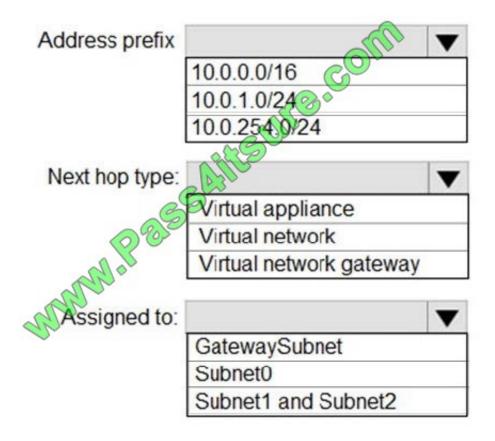

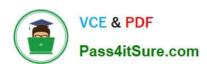

# **Answer Area**

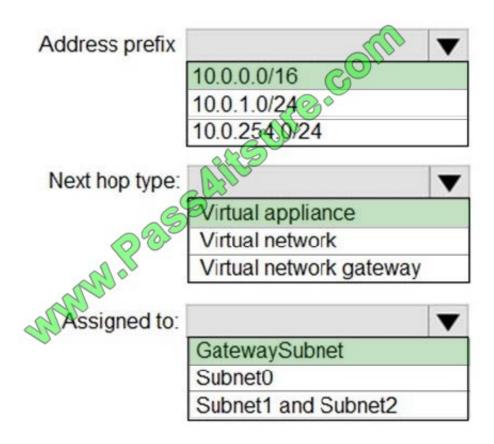

AZ-100 PDF Dumps

**AZ-100 Practice Test** 

**AZ-100 Braindumps** 

2021 Latest pass4itsure AZ-100 PDF and VCE dumps Download

To Read the Whole Q&As, please purchase the Complete Version from Our website.

# Try our product!

100% Guaranteed Success

100% Money Back Guarantee

365 Days Free Update

**Instant Download After Purchase** 

24x7 Customer Support

Average 99.9% Success Rate

More than 800,000 Satisfied Customers Worldwide

Multi-Platform capabilities - Windows, Mac, Android, iPhone, iPod, iPad, Kindle

We provide exam PDF and VCE of Cisco, Microsoft, IBM, CompTIA, Oracle and other IT Certifications. You can view Vendor list of All Certification Exams offered:

https://www.pass4itsure.com/allproducts

### **Need Help**

Please provide as much detail as possible so we can best assist you. To update a previously submitted ticket:

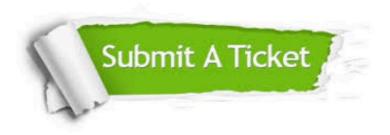

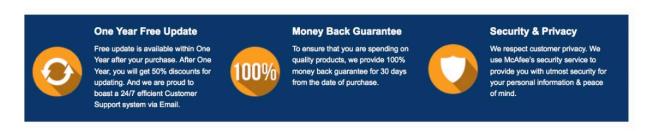

Any charges made through this site will appear as Global Simulators Limited.

All trademarks are the property of their respective owners.

Copyright © pass4itsure, All Rights Reserved.